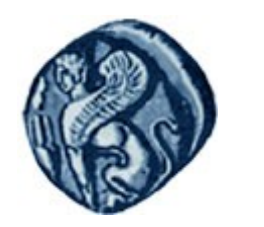

## **Πανεπιστήμιο Αιγαίου**

Τμήμα Επιστημών της Θάλασσας-Σχολή Περιβάλλοντος

Ανοικτό ακαδημαϊκό μάθημα

Εισαγωγή στην Πληροφορική και Προγραμματισμός

Διδάσκοντες: Γ. Τσιρτσής, Καθηγητής Δρ Β. Κολοβογιάννης, ΕΔΙΠ

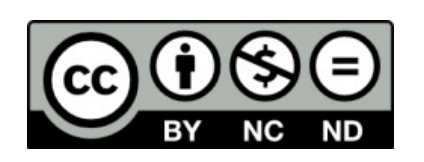

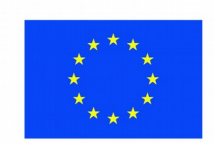

Ευρωπαϊκή Ένωση

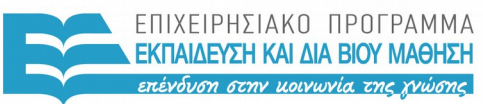

ΕΙΔΙΚΗ **Y T H P F 5 I A**  $A I A X F I P I Y H Y$ 

αϊκό Κοινωνικό Ταμείο Με τη συγχρηματοδότηση της Ελλάδας και της Ευρωπαϊκής Ένωσης

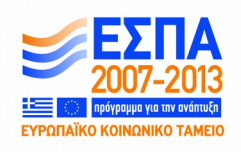

# Άδειες Χρήσης

- Το παρόν εκπαιδευτικό υλικό υπόκειται σε άδειες χρήσης Creative Commons.
- Για εκπαιδευτικό υλικό, όπως εικόνες, που υπόκειται σε άλλου τύπου άδειας χρήσης, η άδεια χρήσης αναφέρεται ρητώς.

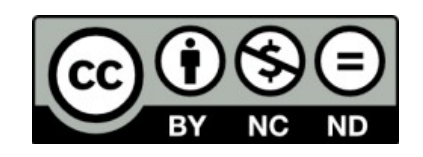

## Χρηματοδότηση

- Το παρόν εκπαιδευτικό υλικό έχει αναπτυχθεί στα πλαίσια του εκπαιδευτικού έργου του διδάσκοντα.
- Το έργο «**Ανοικτά Ακαδημαϊκά Μαθήματα στο Πανεπιστήμιο Αιγαίου**» έχει χρηματοδοτήσει μόνο τη αναδιαμόρφωση του εκπαιδευτικού υλικού.
- Το έργο υλοποιείται στο πλαίσιο του Επιχειρησιακού Προγράμματος «Εκπαίδευση και Δια Βίου Μάθηση» και συγχρηματοδοτείται από την Ευρωπαϊκή Ένωση (Ευρωπαϊκό Κοινωνικό Ταμείο) και από εθνικούς πόρους.

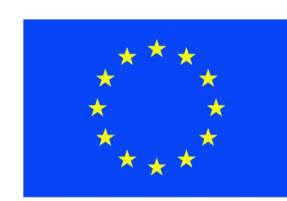

Ευρωπαϊκή Ένωση Ευρωπαϊκό Κοινωνικό Ταμείο

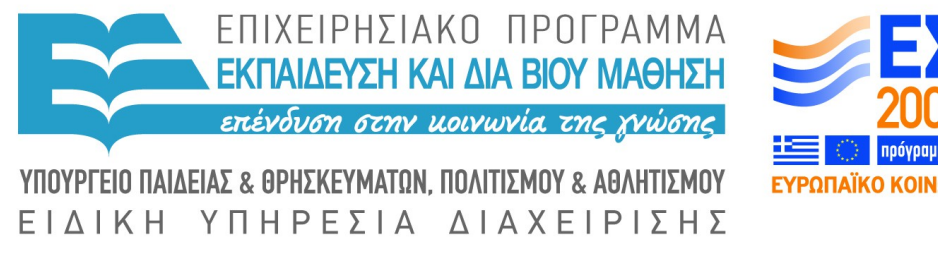

Με τη συγχρηματοδότηση της Ελλάδας και της Ευρωπαϊκής Ένωσης

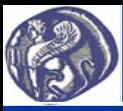

 $>$ {

… }

#### **3η Διάλεξη Κατασκευή προγράμματος σε R**

#### **Κατασκευή προγράμματος σε R: 1ος τρόπος (δεν προτείνεται)**

Στη γραμμή εντολών > εισάγουμε άγκιστρο { και στην συνέχεια πατάμε Enter. Στις επόμενες γραμμές γράφουμε τις εντολές του προγράμματος και όταν τελειώσουμε εισάγουμε στην τελευταία γραμμή άγκιστρο }

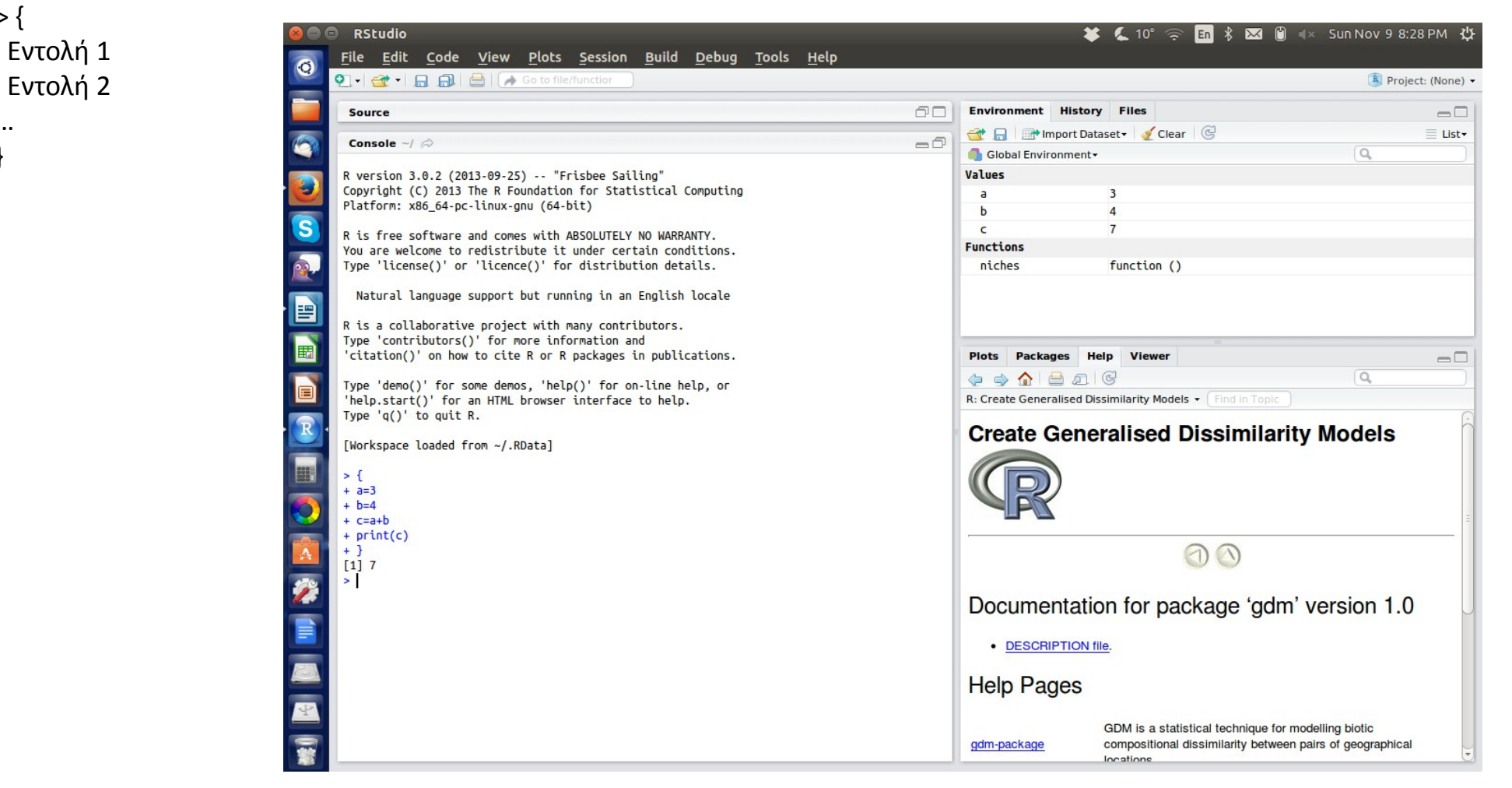

Δεν προτείνεται γιατί το πρόγραμμα δύσκολα αποθηκεύεται και ανακτάται για μελλοντική επεξεργασία ή εκτέλεση.

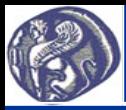

 Εντολή1 Εντολή2

 … }

### **3η Διάλεξη Κατασκευή προγράμματος σε R**

#### **Κατασκευή προγράμματος σε R: 2ος τρόπος (προτείνεται)**

Κατασκευάζουμε το πρόγραμμά μας με τη μορφή συνάρτησης (function) της R (myfun, τυχαίο όνομα του function):

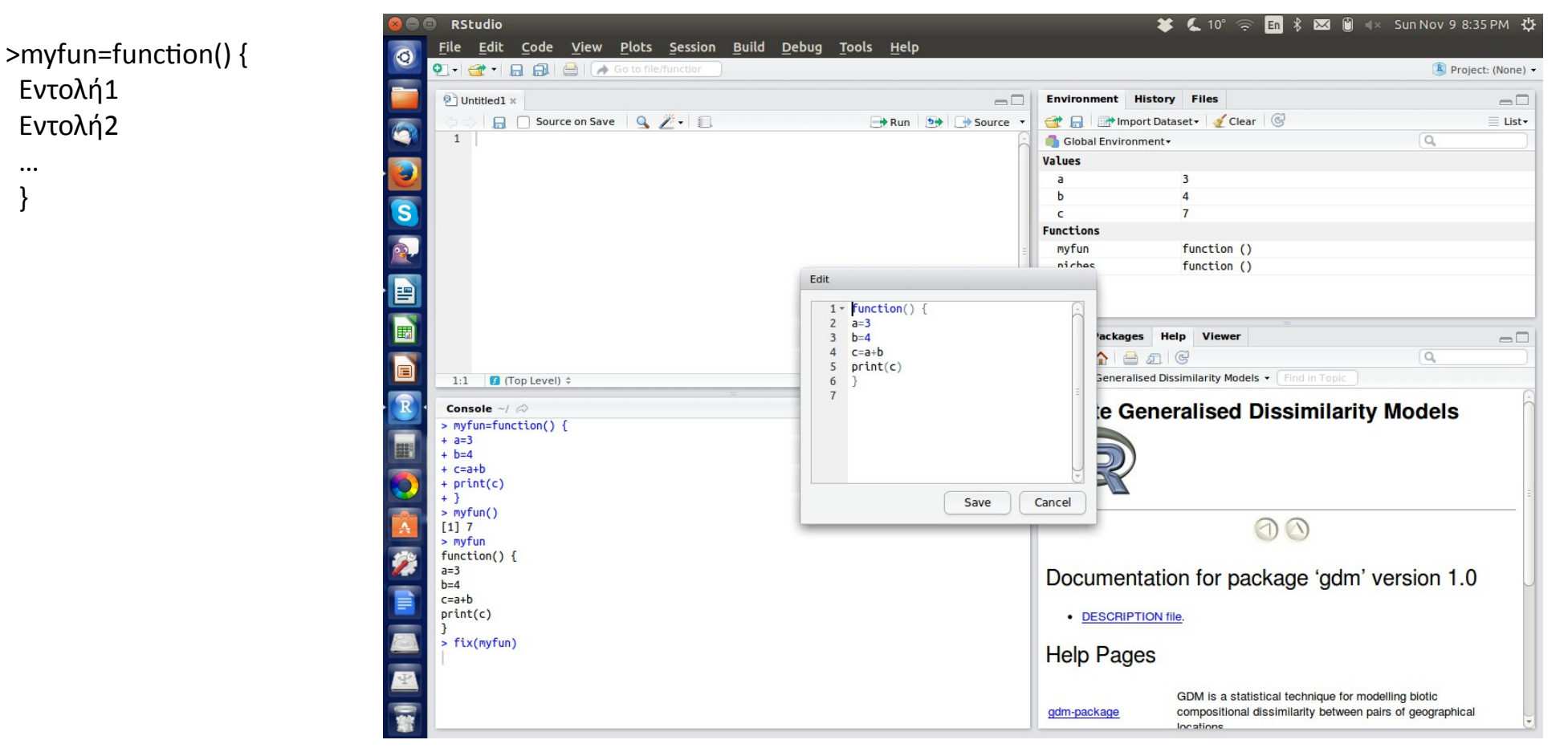

- (α) Το πρόγραμμα εκτελείται γράφοντας >myfun(),
- (β) Εμφανίζεται ο κώδικας γράφοντας >myfun
- (γ) Μπορεί να γίνει επεξεργασία του προγράμματος γράφοντας >fix(myfun)
- (δ) Αποθηκεύεται στον τρέχοντα φάκελο εργασίας της R, γράφοντας >dump("myfun","program.r") όπου program.r τυχαίο όνομα (οπωσδήποτε όμως με προέκταση .r)

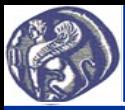

#### **Εύρεση και αλλαγή του τρέχοντος φακέλου εργασίας (working directory) της R**

Με την εντολή >getwd() βρίσκεται ο τρέχων φάκελος εργασίας της R.

Με την εντολή >setwd("C:\\temp\\test") αλλάζει ο τρέχων φάκελος εργασίας. Ανάμεσα στα εισαγωγικά είναι ένα παράδειγμα διαδρομής στον σκληρό δίσκο (στα MS Windows χρησιμοποιείται διπλή κάθετος \\ για να οριστούν οι φάκελοι και υποφάκελοι, ενώ στα Linux, Unix η ανάποδη κάθετος /, π.χ. /usr/temp).

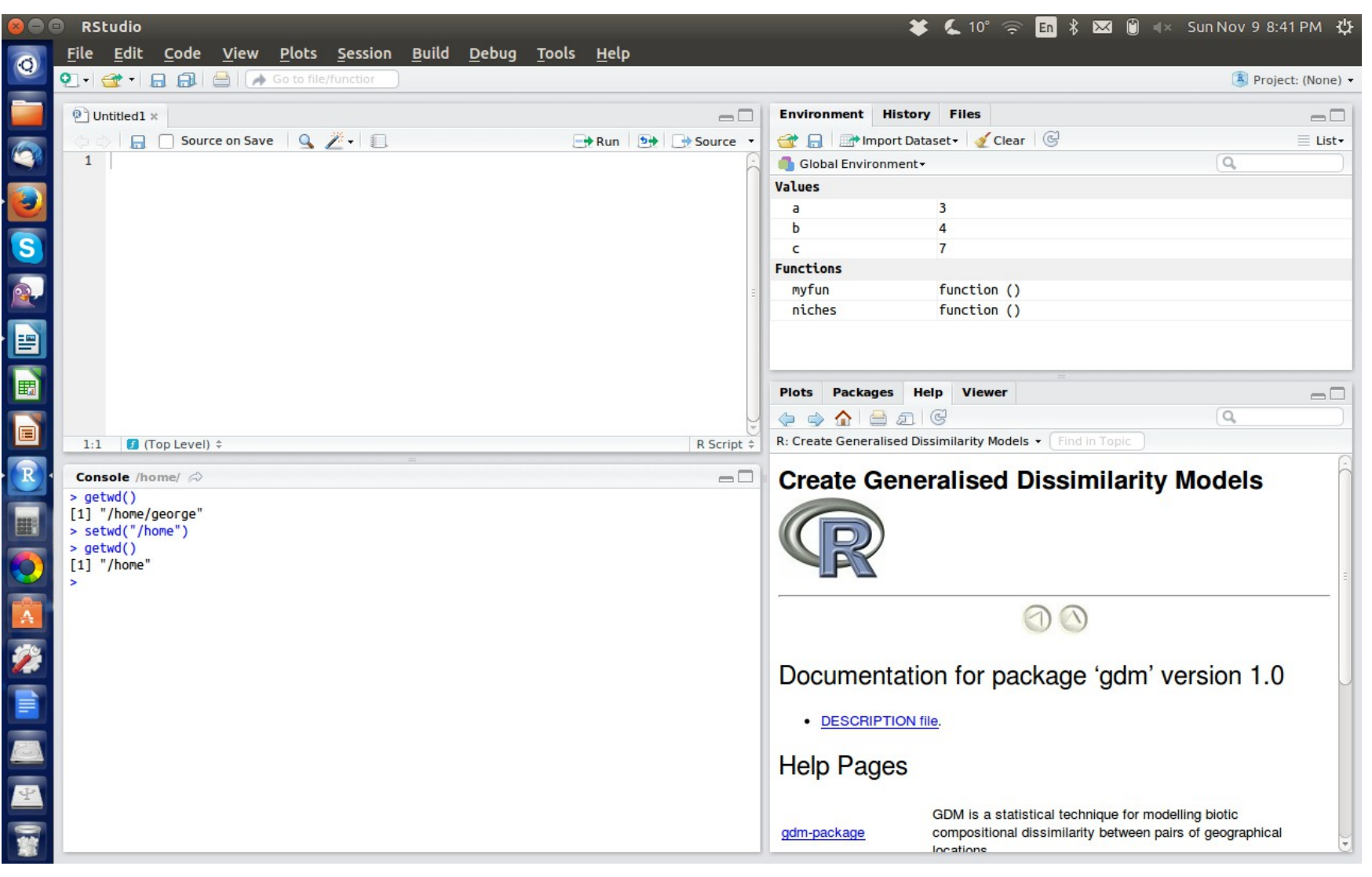

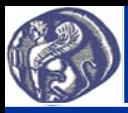

#### **Μεταβλητές της R - Απόδοση τιμών σε μεταβλητές της R**

Μεταβλητές αριθμητικές-numeric που παίρνουν τιμές πραγματικών αριθμών (π.χ. 3, 4.2, -67.8)

Μεταβλητές αλφαριθμητικές ή χαρακτήρων που παίρνουν ως τιμές ονόματα που μπορεί να περιλαμβάνουν χαρακτήρες ή αριθμούς (π.χ. kostas, abc, a13). Τα ονόματα των μεταβλητών πρέπει να αρχίζουν από γράμμα και μπορεί να περιλαμβάνουν αριθμούς και το σύμβολο της κάτω παύλας (\_ underscore).

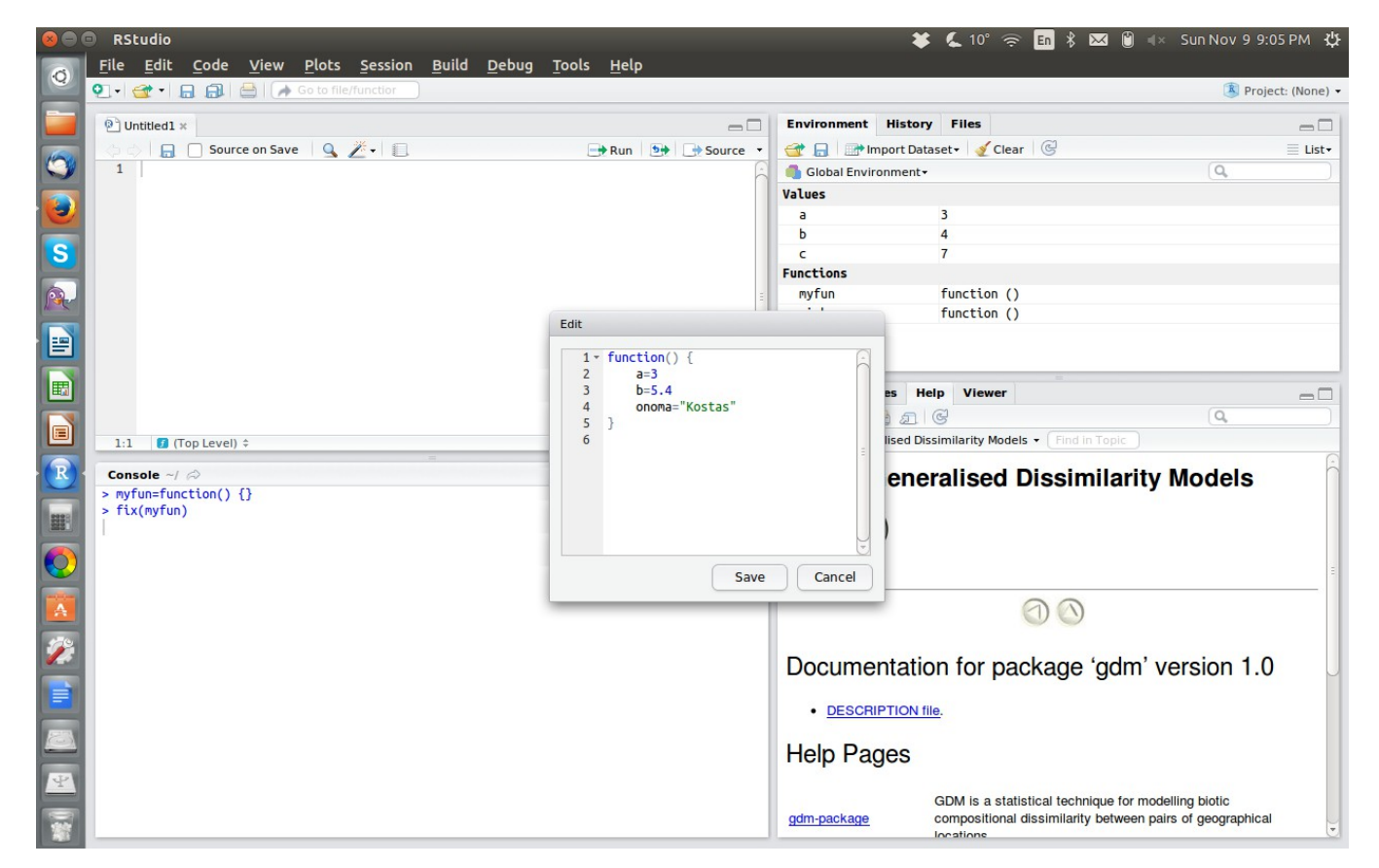

Με τις απλές εντολές a=3 ή b=5.4 αποδίδονται στις μεταβλητές a και b (τυχαία ονόματα) οι αριθμητικές τιμές 3 και 5.4 αντίστοιχα, από τον προγραμματιστή κατά την διάρκεια κατασκευής του προγράμματος. Ομοίως με την εντολή onoma="kostas" αποδίδεται στην αλφαριθμητική μεταβλητή (μεταβλητή χαρακτήρων) η τιμή kostas.

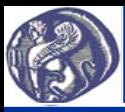

#### **Απόδοση τιμών σε μεταβλητές της R από το χρήστη (εντολή scan)**

Σε μεταβλητές αποδίδονται τιμές από τον χρήστη κατά την διάρκεια εκτέλεσης του προγράμματος με την εντολή scan π.χ.: a=scan() για αριθμητική μεταβλητή onoma=scan(what="") για μεταβλητή χαρακτήρων

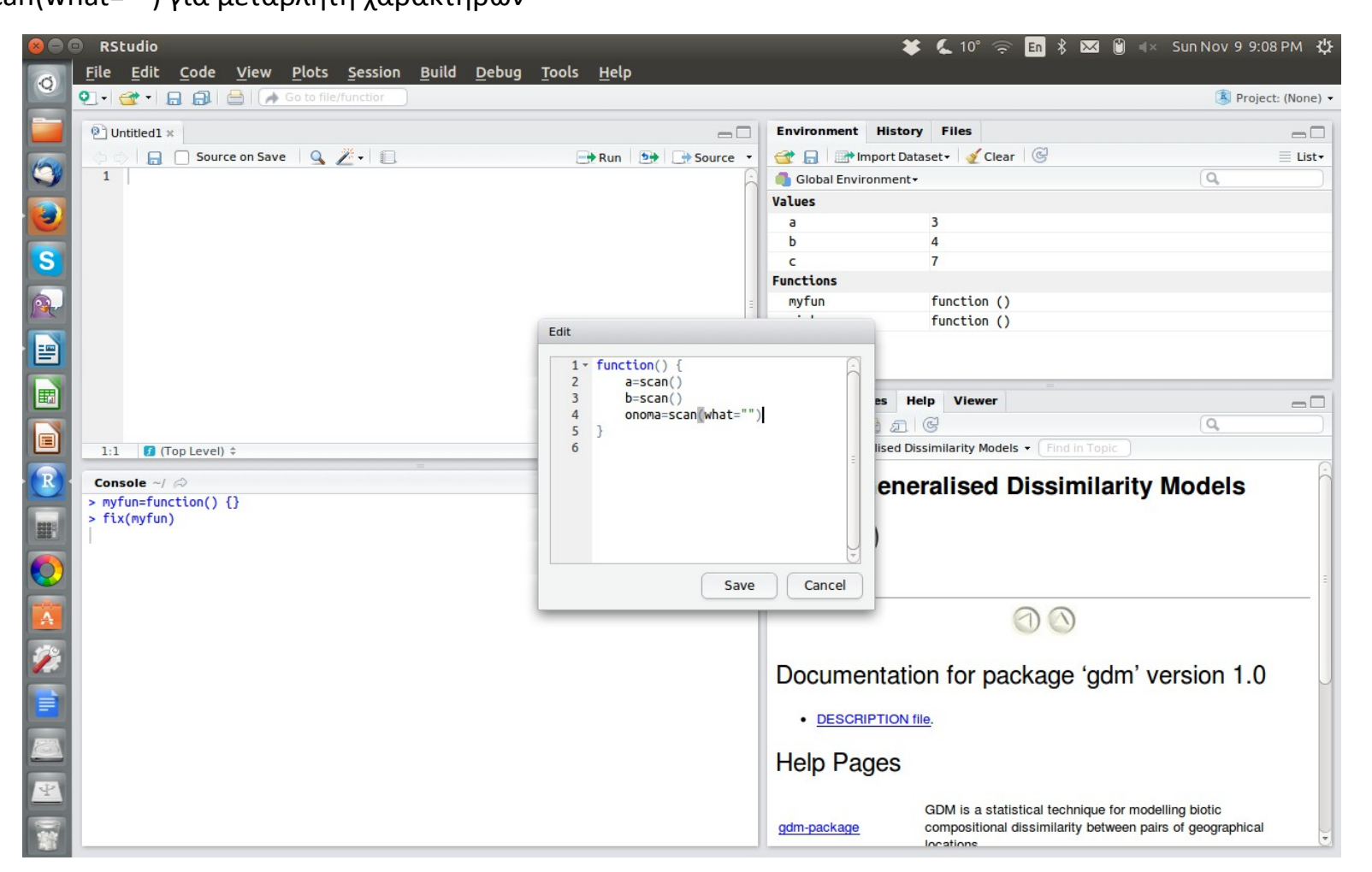

Κατά την εκτέλεση του προγράμματος, σταματά και περιμένει από τον χρήστη να πληκτρολογήσει τις τιμές. Σημειώνεται ότι όταν ο χρήστης πληκτρολογήσει τη τιμή π.χ. για την a και πατήσει Εnter, μετά πρέπει να ξαναπατήσει Εnter στο κενό για να πάει στην επόμενη εντολή.

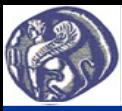

## **Πράξεις μεταξύ μεταβλητών**

Σε μεταβλητές της R μπορεί να αποδοθεί τιμή με τη χρήση εντολών εκτέλεσης πράξεων, π.χ.:

c=a+b

 $c=a^*b+a^2$ 

όπου χρησιμοποιούνται τα σύμβολα +, -, \*, / για τις τέσσερις βασικές πράξεις (πρόσθεση, αφαίρεση, πολ/σμό, διαίρεση) και το σύμβολο ^ για την δύναμη.

Στην εκτέλεση πράξεων μπορούν να χρησιμοποιηθούν και ενσωματωμένες συναρτήσεις της R, όπως sqrt(x) τετραγωνική ρίζα του x, abs(x) απόλυτη τιμή του x, sin(x), cos(x) ημίτονο, συνημίτονο του x και πολλές άλλες.

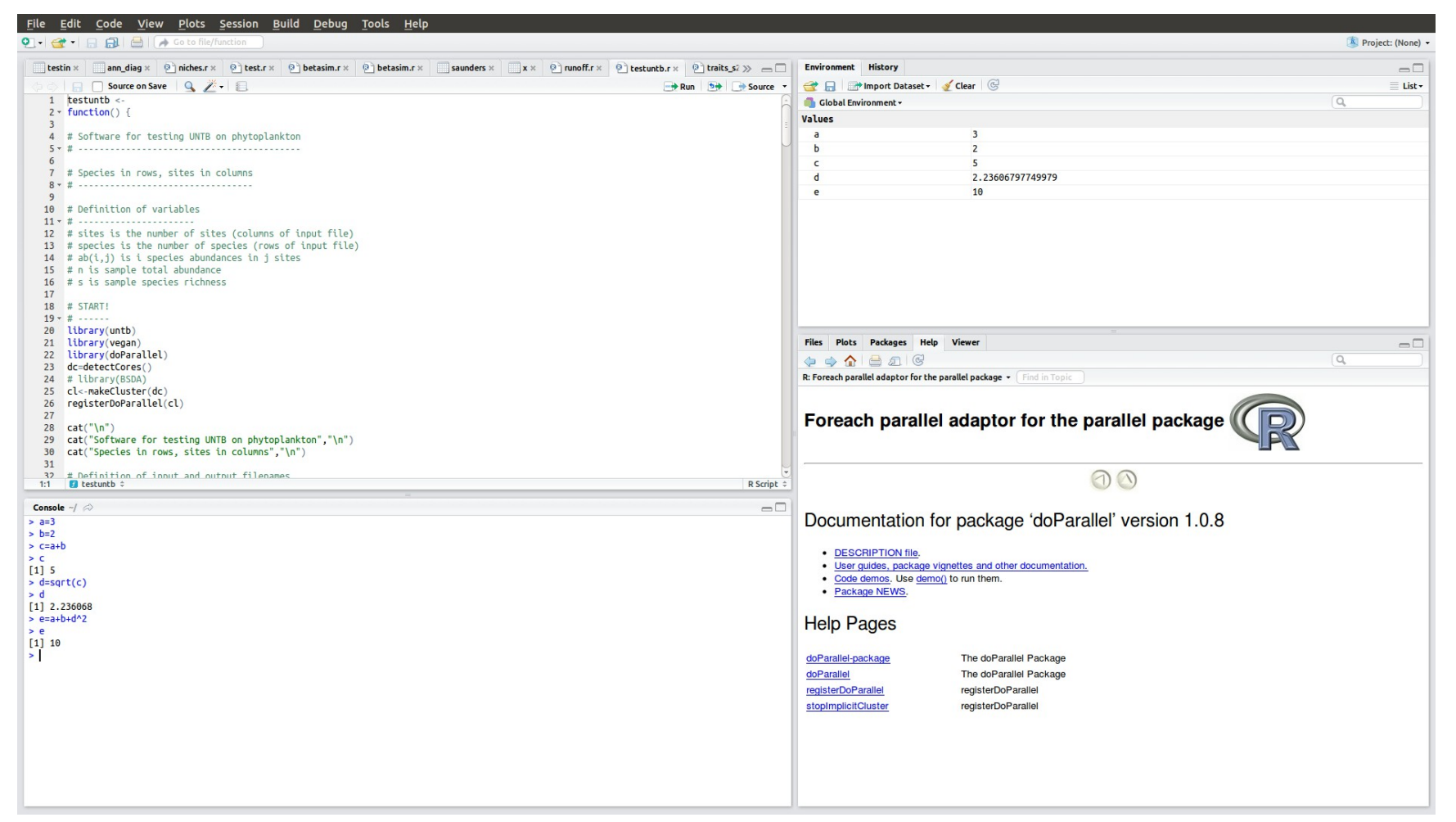

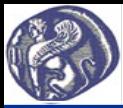

## **Εκτύπωση τιμών μεταβλητών στην οθόνη – Εντολή print**

Με την εντολή print εμφανίζεται στην οθόνη η τιμή μιας μεταβλητής είτε είναι αριθμητική, είτε αλφαριθμητική. Π.χ.

Αν a=3 με την εντολή print(a) θα εμφανιστεί στην οθόνη το 3.

Αν onoma="kostas" με την εντολή print(onoma) θα εμφανιστεί στην οθόνη "kostas"

Αν θέλω να τυπώσω κάποιο κείμενο, το γράφω στην παρένθεση μέσα σε εισαγωγικά, π.χ. αν δώσω την εντολή print("Define the name of the file"), θα τυπωθεί στην οθόνη το κείμενο "Define the name of the file".

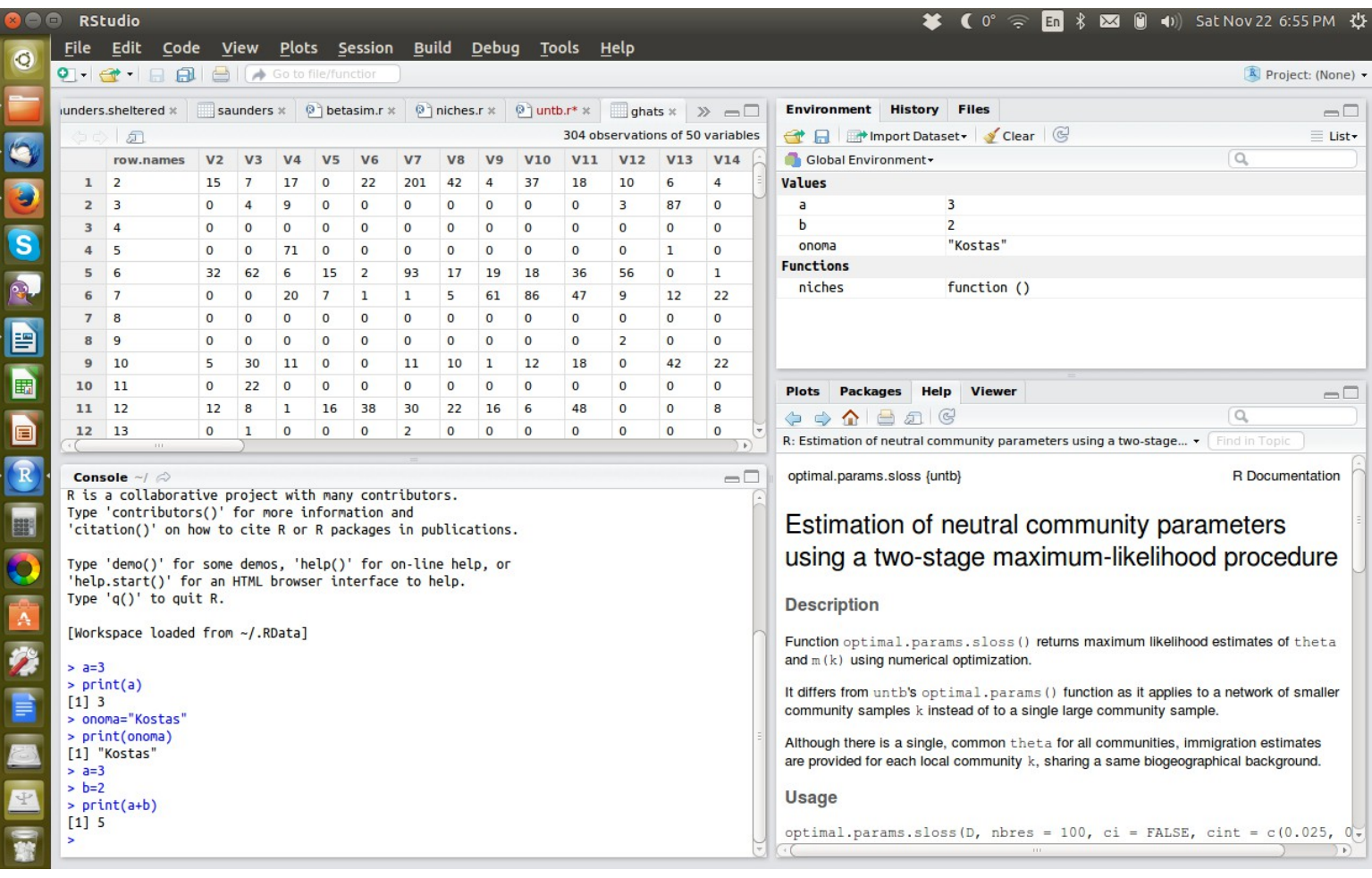

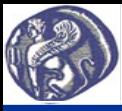

#### **Εκτύπωση τιμών μεταβλητών στην οθόνη – Εντολή cat**

Η εντολή εκτύπωσης cat δίνει αρκετές επιπλέον δυνατότητες σε σχέση με την print.

Η γενική μορφή της cat είναι cat(......., sep="..."), όπου …... οι μεταβλητές που θα τυπωθούν και στα εισαγωγικά του sep σύμβολα που θα περιγραφούν στη συνέχεια.

Π.χ. αν x ένα διάνυσμα με τρεις τιμές (3.4, 7.6, 8.2) και y ένα όνομα π.χ. y="test", γράφοντας cat(x, y) θα γραφεί στην οθόνη σε μία γραμμή: 3.4 7.6 8.2 test, με κενό μεταξύ τους.

Με το όρισμα sep="..." δηλώνεται τι διαχωρίζει τις τιμές. Π.χ. αν δώσω την εντολή cat(x, y, sep=",") θα τυπωθεί στην οθόνη:

3.4,7.6,8.2,test. Άλλα χρήσιμα διαχωριστικά είναι: το sep="\t" που βάζει ένα διαχωριστικό tab ανάμεσα στις τιμές, το sep="\n" που αλλάζει γραμμή μετά από κάθε τιμή που εκτυπώνεται και το sep="\r" που επιστρέφει την επόμενη εκτύπωση πίσω στην αρχή της ίδιας γραμμής, γράφει δηλαδή πάνω από την προηγούμενη εκτύπωση.

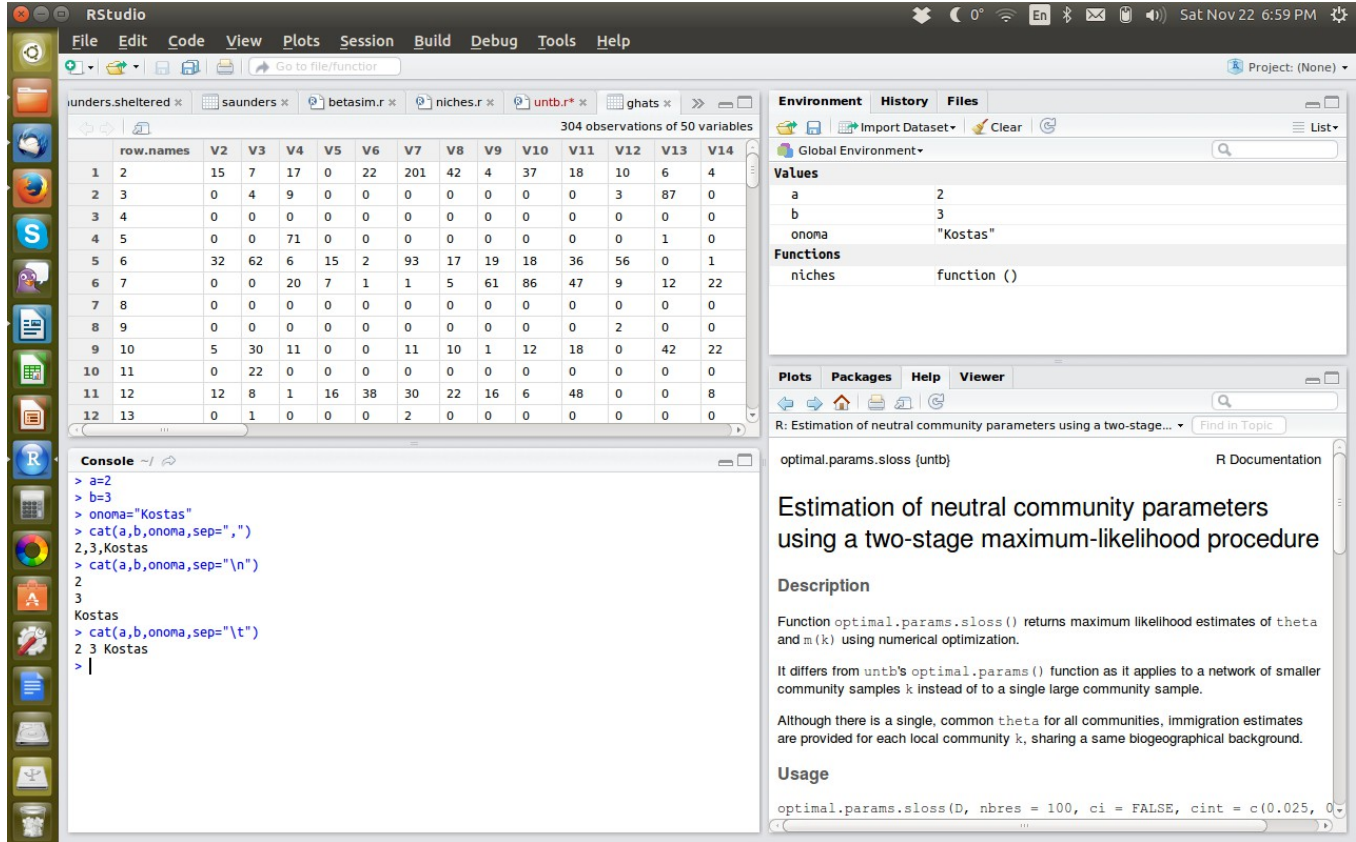

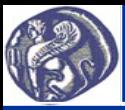

**Εισαγωγή σχολίων στην R**

Tα σχόλια είναι κείμενα που εισάγονται σε ένα πρόγραμμα, δεν εκτελούνται, δεν είναι ορατά στον χρήστη και απλά δίνουν στον προγραμματιστή χρήσιμα στοιχεία για την δομή του προγράμματος.

Σχόλιο μπορεί να αποτελεί μία ολόκληρη γραμμή αν ξεκινάει με #, π.χ. μπορώ να γράψω σε μία γραμμή # My first program. Σχόλιο μπορεί να προστεθεί και σε μία γραμμή εντολής, αν μετά την εντολή γραφεί το σύμβολο #. Π.χ. μπορώ να γράψω σε μία γραμμή: c=a\*b # Product of a and b. Εκτελείται κανονικά η εντολή c=a\*b και ακολουθεί το μη εκτελέσιμο σχόλιο.

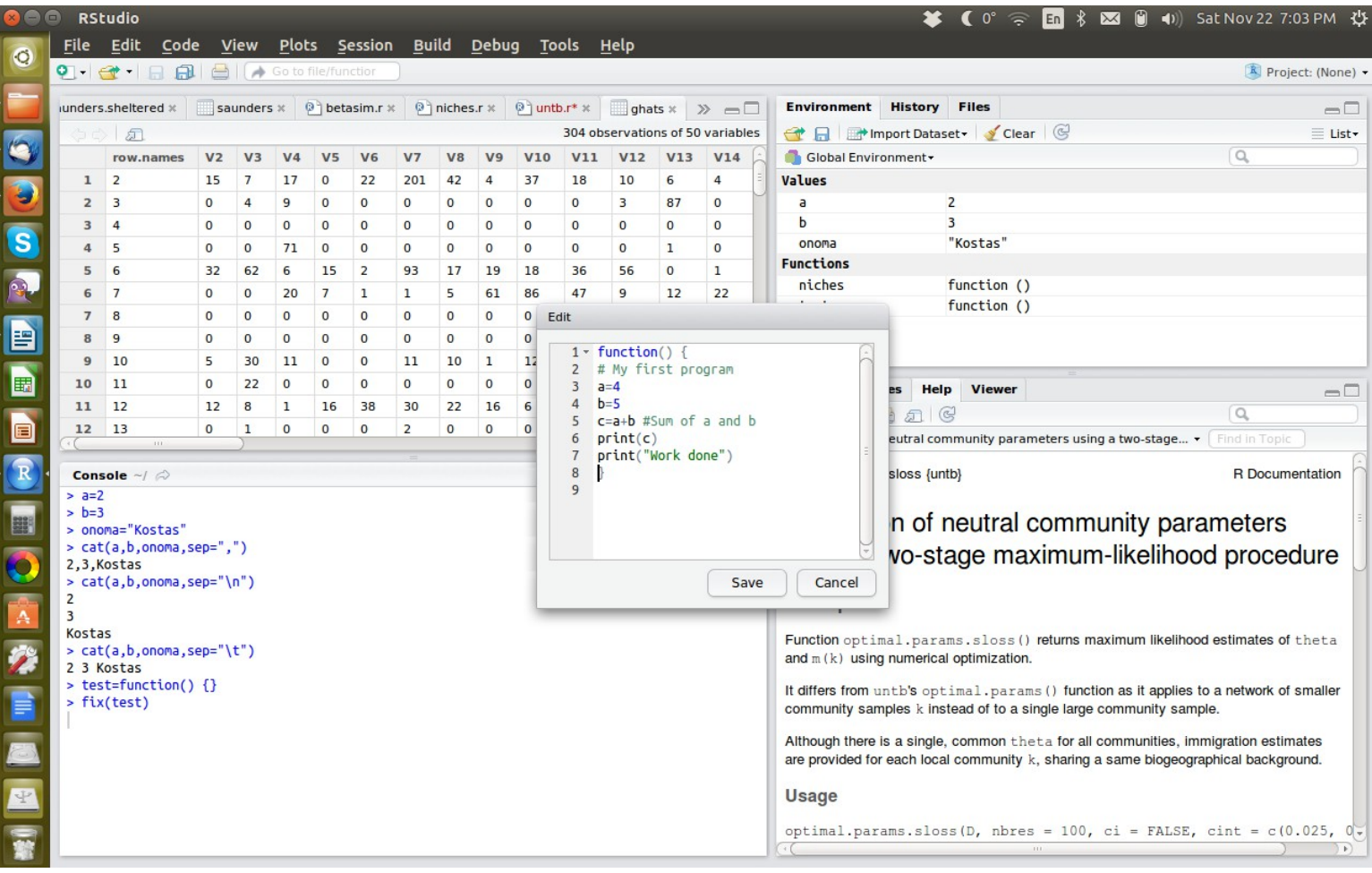

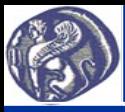

#### **Παραδείγματα προγραμμάτων σε R**

1. Δίδονται από το πληκτρολόγιο οι τιμές των μεταβλητών a και b, υπολογίζεται και τυπώνεται στην οθόνη το άθροισμά τους.

```
exampleb1=function() {
 # Example B1 Sum of two numbers
  print("Example B1 Sum of two numbers")
  print("Define the value of a")
  a=scan()
  print("Define the value of b")
  b=scan()
c=a+b print("The sum of a and b is")
 print(c)
}
```
2. Δίδονται τα μήκη των 2 κάθετων πλευρών ενός ορθογωνίου τριγώνου από το πληκτρολόγιο και υπολογίζεται και τυπώνεται στην οθόνη το μήκος της τρίτης πλευράς (υποτείνουσας).

```
exampleb2=function() {
 # Example B2 Calculations on a right triangle
 cat("Example B2 Calculations on a right triangle","\n")
cat("Define the length of side b","\n")
  b=scan()
cat("Define the length of side c","\n")
 c=scan()
a=sqrt(b^2+c^2) cat("The length of side a is ",c)
}
```